## **Übersicht**

WinPP103 ist ein Prüfprogramm für das Fernwirkprotokoll IEC 60870-5-103. Es empfängt, prüft, filtert, speichert, druckt und sendet IEC 103 Telegramme. Es kann die Stördatenübertragung als Leitstelle oder als Schutzgerät simulieren. Die Informationstexte der Meldungen und Messwerte sind parametrierbar. Die generischen Telegramme werden als Hex-String ausgegeben. Für Testzwecke können Sie es auch als Byteempfänger benutzen, hierbei ist die Parität, die Anzahl Datenbit und Stopbit parametrierbar.

**System Voraussetzungen:** Windows 7, Vista oder XP, Pentium, 100 MB RAM, 100 MB Disk, mindestens 1 COM Schnittstelle, USB für Dongle, VGA oder höher.

| Datei                                                                                    | Modus Senden                                                             | Ansicht                                                                                                    | Parametrieren                                                                                                    | Filter                        | Hilfe                    |        | 9999           |             |                 |  |
|------------------------------------------------------------------------------------------|--------------------------------------------------------------------------|----------------------------------------------------------------------------------------------------|----------------------------------------------------------------------------------------------------|-------------------------------|--------------------------|--------|----------------|-------------|-----------------|--|
|                                                                                          | Empfangen                                                                | Fehler                                                                                                    | Gesendet                                                                                                    | Fehler                        | $L-Em$                   | $L-Se$ | COM            | <b>Baud</b> | <b>Funktion</b> |  |
| Em/Se 1                                                                                  | 3                                                                        | $\Omega$                                                                                                    | 3                                                                                                    | $\bf{0}$                      | $\overline{\phantom{a}}$ | ok     | $\overline{4}$ | 9600        | Leitgerät       |  |
| Em/Se 2                                                                                  | $\mathbf{0}$                                                             | $\mathbf{0}$                                                                                                    | $\overline{0}$                                                                                                    | $\mathbf{0}$                  | Ω                        | $\sim$ | ¥              | 9600        | Schutz          |  |
| 40<br>41<br>S1<br>42<br>E <sub>1</sub><br>43<br>44<br>S1<br>45<br>Link<br>E <sub>1</sub> | $LA=2$<br>$LA=2$<br>$LA=2$<br>$LA=2$<br>$Fkt=128$                        | 19:15:34,895 d=0,002s<br>Normieren FCB<br>19:15:34,923 d=0,028s<br>19:15:34,948 d=0,025s<br>19:15:34,987 d=0,039s<br>\$02 WinPP103 \$20 20 20 20 | online Telegramme, logisch, mit Zeit, mit Link<br>19:15:34,893 COM4 Start Leitgerät 9600 Baud E1: 0/0 S1: 0/0<br>positive Quittung \$20: res=0 prm=0 acd=1 dfc=0<br>19:15:34,923 S1 adr=2 Link ok<br>Abfrage Daten 1 \$7A: res=0 prm=1 fcb=1 fcv=1<br>abgefragte Daten \$28: res=0 prm=0 acd=1 dfc=0<br>CA=2 Tvp=5=Identifikationsmeldung Urs=3=Normieren FCB<br>Inf=4=Anlauf-/Wiederanlauf | \$47: res=0 prm=1 fcb=0 fcv=0 |                          |        |                |             |                 |  |
| 46<br>S1                                                                                 | $LA=2$                                                                   | 19:15:34,987 d=0,000s                                                                                                    | Abfrage Daten 1 \$5A: res=0 prm=1 fcb=0 fcv=1                                                                                                    |                               |                          |        |                |             |                 |  |
| 47<br>Link<br>E1                                                                         | $LA=2$<br>$CA=2$<br>$Fkt=128$ Inf=0<br>$FAN=2$<br>$FAN=3$<br>$FAN = 391$ | 19:15:35,067 d=0,080s<br>$SOF = 601$<br>$SOF = 500$                                                                                              | abgefragte Daten \$08: res=0 prm=0 acd=0 dfc=0<br>Typ=23=Störfallübersicht Urs=31=ÜbStDt<br>08.12.2005 12:35:37,072<br>SOF=\$01 02.12.2005 16:27:25,544<br>FAN=390 SOF=\$00 05.11.1997 12:49:57,410<br>05.11.1997 12:52:34,506                                                                                                    |                               |                          |        |                |             |                 |  |

*Abb. 1 WinPP103, Online Telegrammanzeige*

Die Kopplung zur Fernwirkeinrichtung erfolgt über die serielle Schnittstelle (COM). Das Programm unterstützt zwei Schnittstellen. Auf einem PC können Sie das Programm mehrfach starten und damit mehrere serielle Schnittstellen benutzen.

## **Funktionen**

Sie können die Telegramme einer bestehenden Verbindung mithören oder die Zentrale oder ein oder mehrere Schutzgeräte simulieren. Die Stördaten vom Schutzgerät werden gespeichert. Wenn das Programm das Schutzgeräte simuliert, sendet es eine Störfallübersicht und nach Anforderung die gespeicherten Störfälle. Wollen Sie die Steuerungs- und Überwachungsrichtung gleichzeitig mithören, benötigen Sie zwei freie COM Schnittstellen. Zur Simulation genügt eine freie COM Schnittstelle.

Die Informationstexte liest das Programm aus einer CSV-Datei, Format: "Typ; Funktionstyp, Informationsnummer, Farbcode; Text", siehe auch Datei "InfTxtGer.csv". Sie können diese Datei erweitern oder die Texte in einer anderen ".csv" Datei speichern. Mit dem Menü "Datei | Informationstexte laden" wählen Sie die Textdatei aus.

Das Programm prüft die empfangenen Telegramme auf Übertragungsfehler, Link-Fehler und ASDU-Fehler. Fehlerhafte Telegramme werden gekennzeichnet. Alle empfangenen und gesendeten Telegramme werden mit einem Zeitstempel versehen und in einer Log-Datei gespeichert. Die Größe der Log-Datei ist parametrierbar. Während des Empfanges können Sie die Telegramme der Log-Datei anzeigen und vor- und rückwärts blättern. Die Telegramme der Log-Datei können Sie auch auf Drucker ausgeben oder in einer Textdatei speichern.

Die Log-Datei ist als Umlaufpuffer organisiert. Wenn die Datei voll ist, überschreibt das neueste Telegramm das älteste Telegramm.

Beim Abspeichern und Ausgeben der Telegramme können Sie z. B. filtern nach: Zeit, Geräteadresse, Typ, Informationsnummer.

Mit dem Zeit-Filter können Sie zum Beispiel bestimmen, dass nur die Telegramme von 2:00 bis 8:00 gespeichert werden. Die Sendetelegramme parametrieren Sie logisch, siehe Abb. 2.

| 马<br>$\times$<br><b>Typen</b>                                                                                                    |                                                                                                    |                                                                      |     |      |     |     | <b>D</b> Liste 5 parametrieren, rechts Klick-Datei Inden/speichern. |           | $ \Box$ $\times$ |
|----------------------------------------------------------------------------------------------------|----------------------------------------------------------------------------------------------------|----------------------------------------------------------------------|-----|------|-----|-----|---------------------------------------------------------------------|-----------|------------------|
| 1=Meldung<br>2=Meldung mit Relativzeit<br>3=Messwerte I<br>4=Messwert mit Relativzeit<br>5=Hersteller-ID<br>6=Zeitsynchronisierung<br>7=GA-Anstoß<br>8=GA-Ende-Meldung<br>9=Messwerte II<br>10=Generische Daten<br>11=Generische ID | GA Antwort<br>Bezeichnung<br>Sendeanstoss durch<br>Typ <sub>n</sub><br>Bed./Typ n<br>7<br>Sender  <br>Liste/Objekte wie oft senden<br>O<br>Anzahl Objekte je Senden<br>n<br>Wartezeit nach dem Senden<br>Uebertragungsdienst<br>Senden/Bestätigung |                                                                      |     |      |     |     |                                                                     |           |                  |
| 20=Allg. Befehl                                                                                                    | Nr.                                                                                                    | Akt.                                                                 | Typ | Urs. | Fkt | INr | Informationstext                                                    | Daten1    | Dat2 $\triangle$ |
| 21=Generischer Befehl<br>23=Störfallübersicht                                                                                                    |                                                                                                    | ⊠                                                                    |     | 9    | 128 | 18  | Schutz aktiv                                                        | $2 = EIN$ | 11               |
| 24=Auftrag Stördaten                                                                                                    | $\overline{c}$                                                                                                    | 区                                                                    |     | 9    | 128 | 23  | Kennlinie 1                                                         | $1 = AUS$ | 11               |
| 25=Quittung<br>26=Stördaten bereit                                                                                                    | 3                                                                                                    | 区                                                                    |     | 9    | 128 | 24  | Kennlinie 2                                                         | $2 = EIN$ | 11               |
|                                                                                                    | 4                                                                                                    | ⊠                                                                    |     | 9    | 128 | 25  | Kennlinie 3                                                         | $1 = AUS$ | 11               |
|                                                                                                    | 5                                                                                                    | 区                                                                    |     | 9    | 128 | 26  | Kennlinie 4                                                         | $1 = AUS$ | $-11$            |
|                                                                                                    | $6\phantom{1}$                                                                                                    | 区                                                                    |     | 9    | 128 | 32  | Meßwertüberwachung I                                                | $1 = AUS$ | 11               |
|                                                                                                    | 7                                                                                                    | ⊠                                                                    |     | 9    | 128 | 35  | Drehfeldüberwachung                                                 | $1 = AUS$ | 11               |
|                                                                                                    | 8                                                                                                    | ×                                                                    |     | 9    | 128 | 36  | Auslösekreis Überwachunci 1=AUS                                     |           | 11               |
| Offline<br>Log-Filter: AU<br>online Telegramme                                                                                                    |                                                                                                    | QK<br>Abbrechen<br>x Senden<br>1 - 24. F12 oder rechts Klick = Liste |     |      |     |     |                                                                     | Hilfe     |                  |

*Abb. 2 Parametrierung von Telegramm-Listen*

Es stehen 12 Einzel-Telegramme und 12 Telegramm-Listen zur Verfügung. In einer Liste können Sie bis zu 400 Objekte parametrieren. Für die Simulation der Befehlsrückmeldungen stehen 100 Objekte zur Verfügung. Der Sendeanstoß für die Telegramme und Listen erfolgt durch Bedienung oder durch ein Ereignis. Ereignis kann sein: Empfang eines bestimmten Telegrammtyps oder ein erfolgreicher Verbindungsaufbau oder eine bestimmte Zeit (Minute). Sie können damit eine Generalabfrage senden, eine Generalabfrage automatisch beantworten, Befehle senden, Befehlsrückmeldungen simulieren, zyklisch Messwerte senden oder einen Meldeschwall simulieren. Die parametrierten Telegramme und Listen können Sie per Bedienung speichern und laden.

Für Testzwecke können Sie unlogische Link- und Datentelegramme senden. Zum Beispiel: NACK statt ACK senden, FCB-Bit nicht toggeln, Privat-ASDU's, Prüfzeichen falsch senden, u.ä.

### **Option: V24-LWL Schnittstellenumsetzer**

Der Schnittstellenumsetzer konvertiert zwei V.24-Schnittstellen (COM<sub>1</sub> und COM<sub>2</sub>) in zwei Glasfaser-Schnittstellen. Von jeder Schnittstelle werden die Signale Sender (TxD) und Empfänger (RxD) umgesetzt. Alle anderen Signale sind ohne Bedeutung. Die Übertragungsgeschwindigkeit beträgt maximal 64 kBaud. Der Umsetzer arbeitet unabhängig vom verwendeten Datenformat.

Mit dem Umsetzer können Sie zwei Schutzgeräte simulieren oder gleichzeitig die Steuerund Melderichtung mithören.

Entsprechend der Norm IEC 60870-5-103 hat das verwendete Licht eine Wellenlänge von 850 nm. Über die LWL-Stecker werden handelsübliche duplex Multimode Lichtwellenleiter des Typs 62,5/125 µm angeschlossen.

### **Gehäuse und Anschlüsse**

Der Umsetzer ist in einem Aluminiumgehäuse untergebracht. Der Anschluss der V.24 Leitungen erfolgt über zwei DB9-Buchsen mit DCE Belegung. Damit kann zum Anschluss ein Standardkabel, das 1 zu 1 verdrahtet ist, verwendet werden.

Auf der LWL-Seite sind für COM<sub>1</sub> zwei FSMA-Stecker (E<sub>1</sub>, S<sub>1</sub>) und für COM<sub>2</sub> zwei ST-Stecker vorhanden  $(E_2, S_2)$ . Jedem Stecker ist eine Leuchtdiode zugeordnet, die bei "Licht Ein" leuchtet.

Damit können ohne Zwischenkupplung Verbindungen mit FSMA- oder ST-Anschlüssen simuliert und mitgehört werden. Für das Mithören ist ein Duplex-Kabel mit FSMA-ST Steckern erforderlich.

Die Spannungsversorgung erfolgt über das mitgelieferte Steckernetzteil. Die vorhandene Spannung wird über eine Leuchtdiode angezeigt.

### **Betriebsarten**

Der Umsetzer kann für die Simulation oder zum Mithören verwendet werden. Zur Einstellung der Betriebsart ist ein Schalter vorhanden. Bei der Simulation gehören zur COM<sub>1</sub> Schnittstelle die LWL-Anschlüsse  $E_1$  und  $S_1$  und zu COM<sub>2</sub> die Anschlüsse  $E_2$  und  $S_2$ .

Beim Mithören werden die Daten von  $E_1$  automatisch auf S<sub>2</sub> gesendet. Auf COM<sub>1</sub> können die Daten auf RxD mitgehört werden. Die Daten von  $E_2$  werden auf S<sub>1</sub> gesendet und können auf COM2, RxD mitgehört werden. TxD von  $COM_1$  und  $COM_2$  sind abgetrennt.

Ein zweiter Schalter ist für die Einstellung der Zeichen-Ruhelage auf dem Lichtwellenleiter vorgesehen. Stellung "Aus" bedeutet "Licht Aus" in der Zeichen-Ruhelage und Stellung "Ein" bedeutet "Licht Ein" in der Zeichen-Ruhelage. Der Schalter gilt für alle LWL-Anschlüsse.

Geräte mit SC-Steckern können über LWL-Kabel mit ST-SC Steckern bzw. FSMA-SC Steckern angeschlossen werden, wobei zum Mithören noch eine ST-SC Kupplung erforderlich ist.

# **Technische Daten**

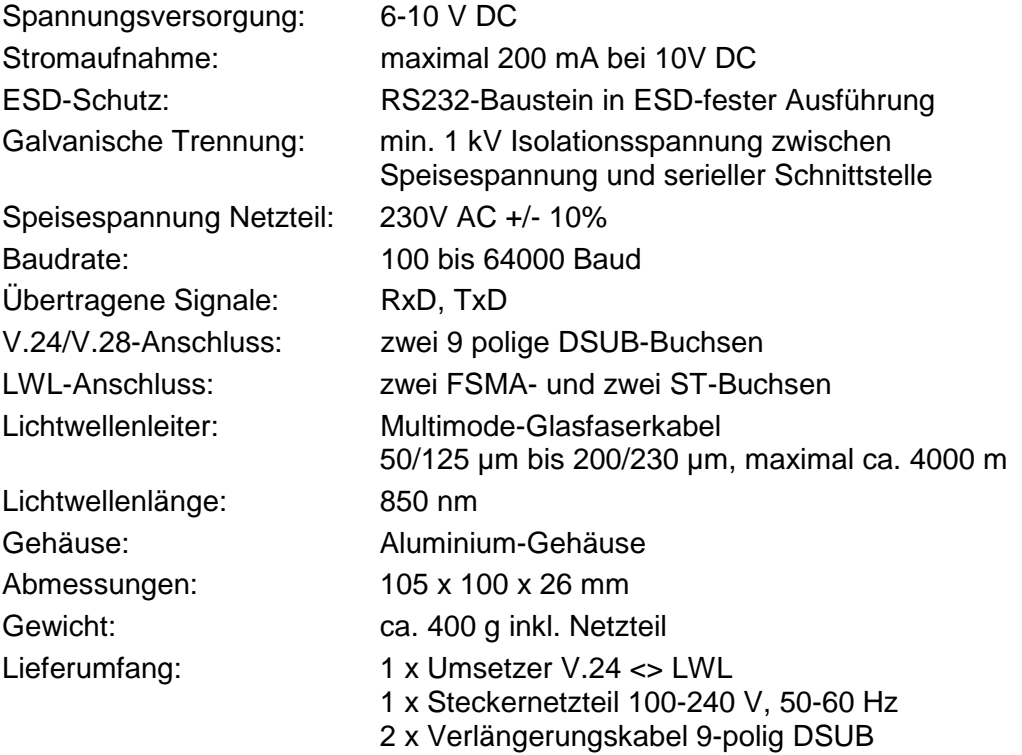

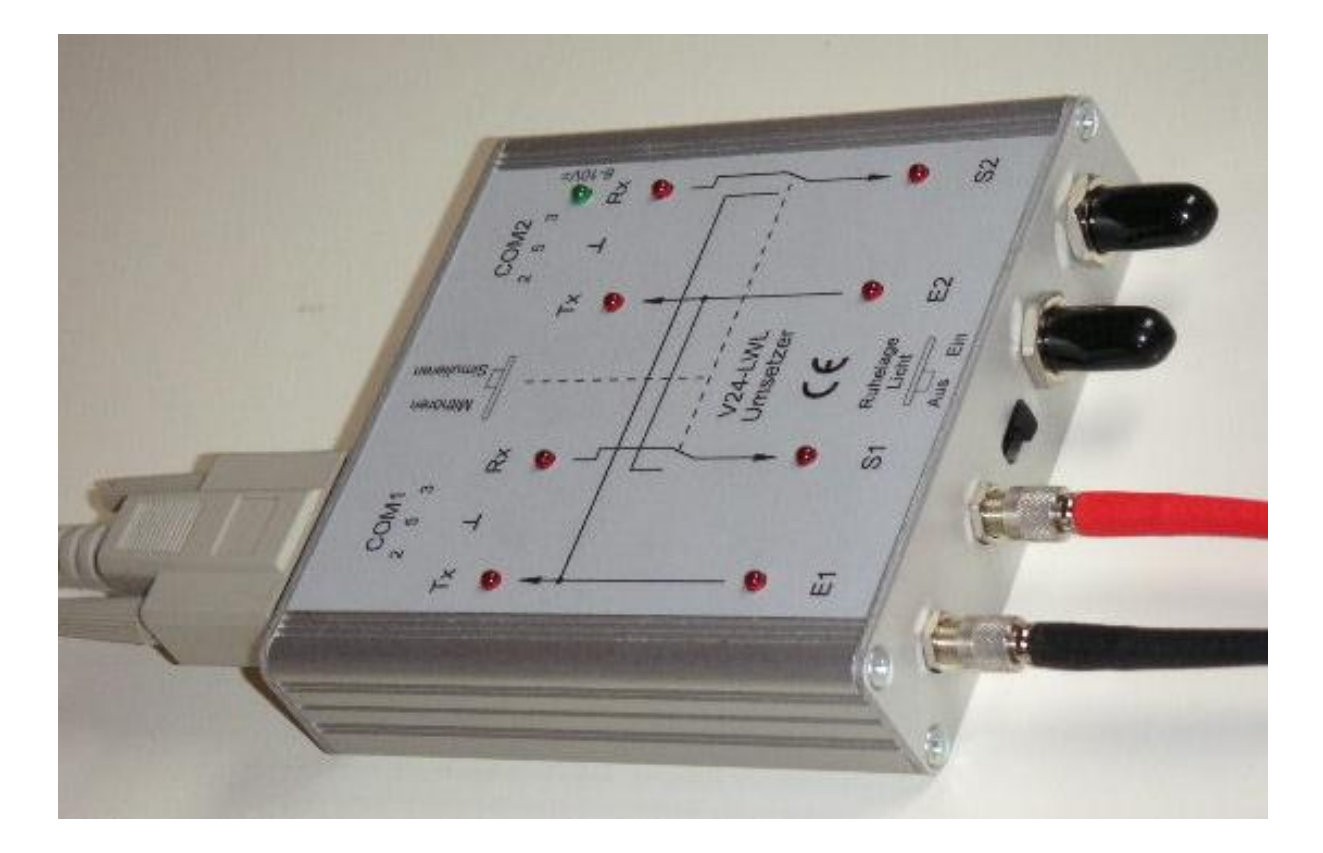